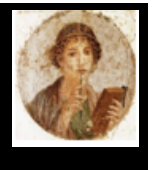

#### **Numerare – Contar y calcular en números romanos**

Convierta números a números romanos y viceversa, hasta 40 millones, lea los números con la cámara, calcula con un ábaco.

Numerare está disponible en 8 idiomas: español, francés, inglés, italiano, alemán, griego, portugués e incluso latino para los entusiastas y se adapta a la configuración de su iPhone o iPad automáticamente. Numerare funciona mejor en iOS 13 y superior en iPhone o iPad. Puede funcionar, con algunas limitaciones, en iOS 11 y iOS 12.

### **¿Qué puede hacer Numerare por ti?**

¿Viaja y ve una inscripción con números romanos como MDCLXXII y se pregunta cuál es esa fecha? Con Numerare, ingrese este número y obtenga instantáneamente el valor, así como también cómo escribirlo en latín. O incluso, use la cámara para capturar el texto. Respuesta: 1672 - mille sescenti septuaginta duo

También puede aprender cómo hacer operaciones (sumas y restas) con el ábaco.

E incluso jugar con los amigos para ver quién sera el más rápido en encontrar una serie de números.

La pantalla de inicio da acceso a las funciones.

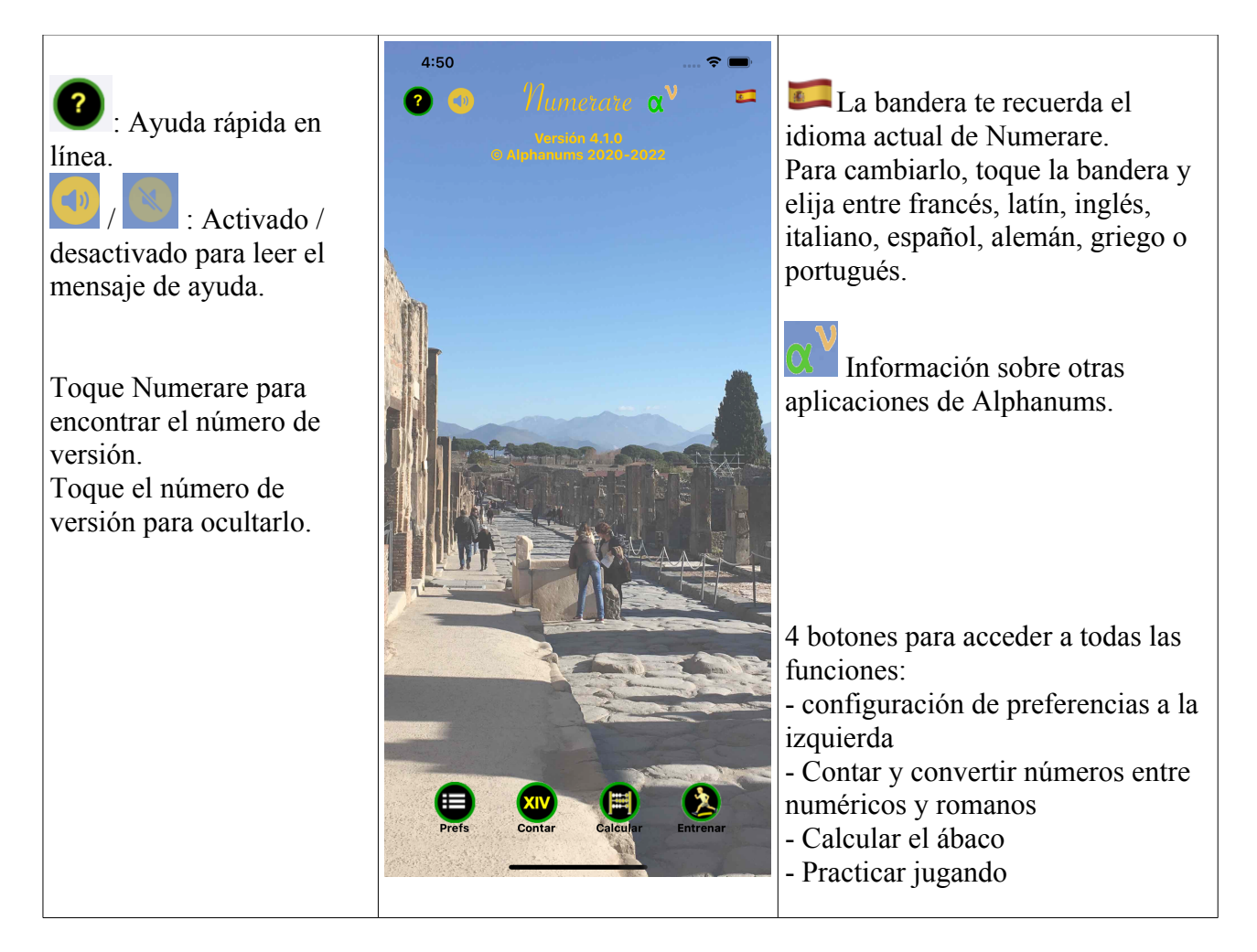

#### **Convertir números romanos ...**

#### **En la pantalla de inicio, toque 'Contar' ...**

La pantalla que aparece contiene varios objetos.

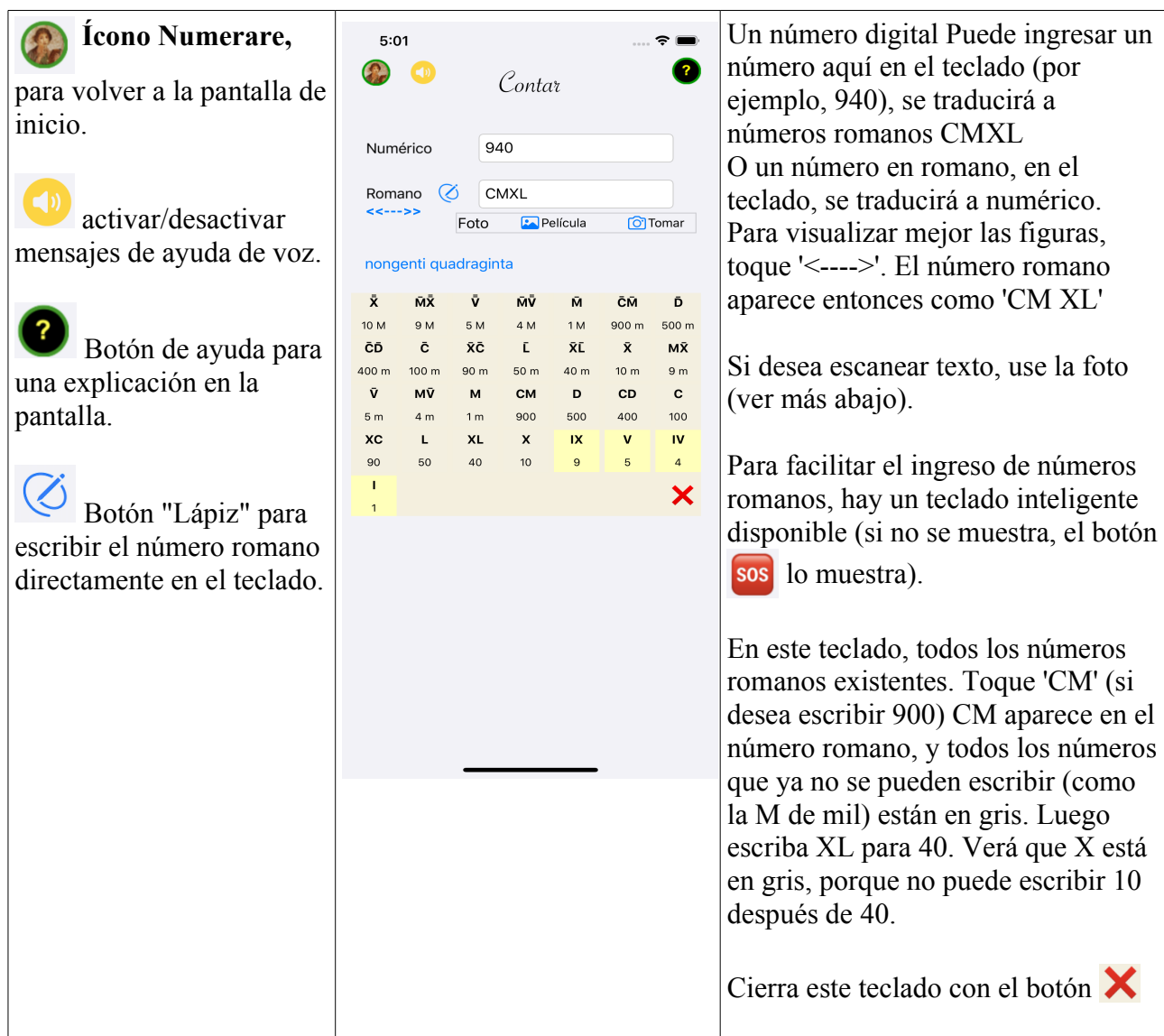

### **Escanear texto**

Ves una figura en un monumento, en un libro ... En lugar de escribirlo, introdúcelo con la cámara. O tómalo de uno de tus álbumes.

NOTA: esto solo funciona con iOS 13 y superior.

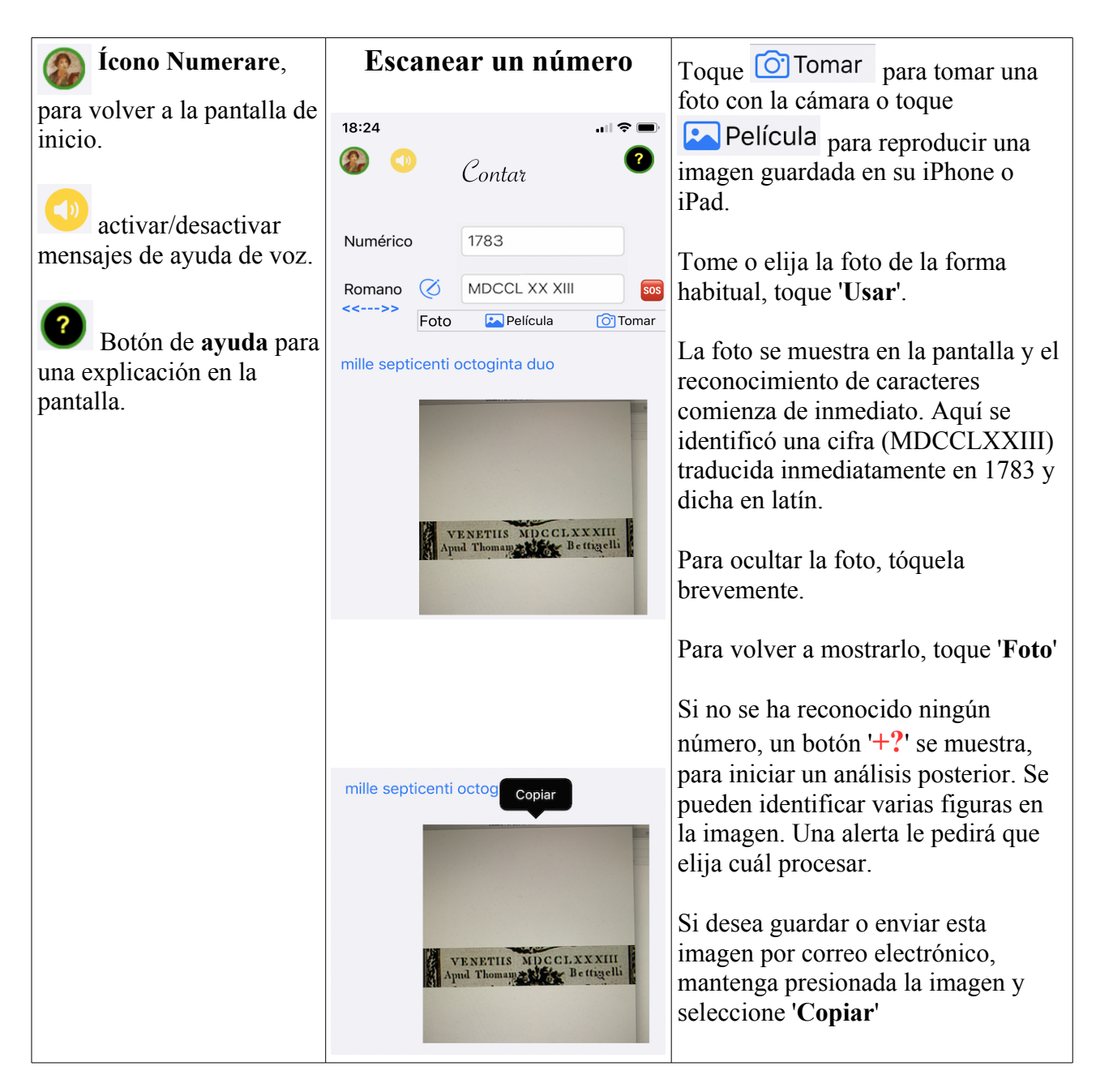

# **Introduzca directamente un número romano dibujándolo**

También puede escribir el número romano directamente en la pantalla, con el dedo o con un lápiz óptico.

NOTA: Esto solo funciona con iOS 13 y superior. La tasa de reconocimiento (como con cualquier escritura a mano) no es del 100%, pero supera el 95% si escribe con cuidado.

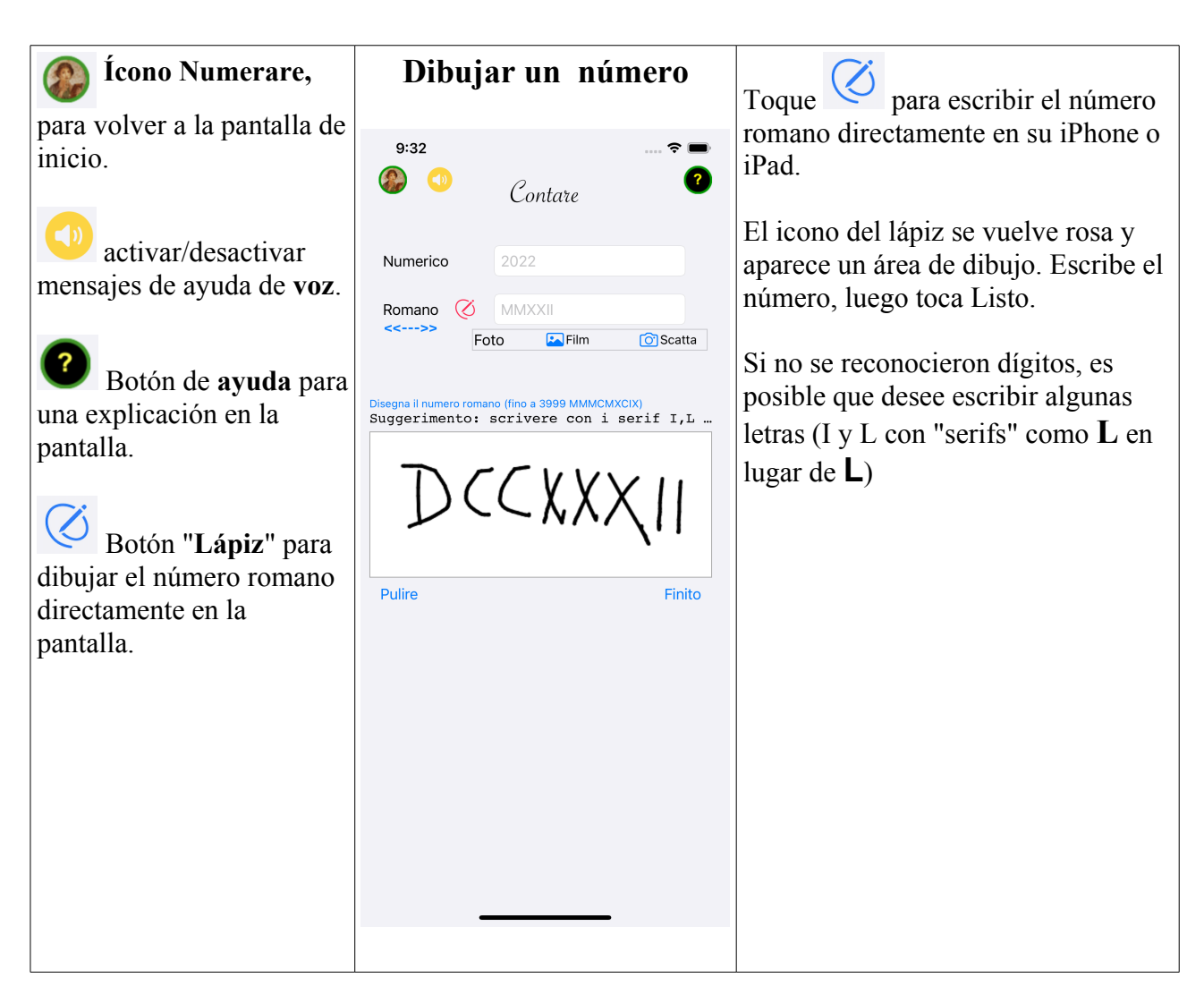

Numerare puede dudar entre varios números reconocidos. En este caso, una alerta te pide que especifiques cuál es la correcta.

### **Jugar**

Aprender a leer los números romanos requiere práctica. Lo más divertido es hacerlo jugando. Numerare le ofrece la oportunidad de jugar a leer series de números, de diferentes longitudes, con distintos niveles de dificultad. Puedes jugar con varios jugadores para organizar competiciones y elegir al campeón.

Toca el icono '**Entrenar**' para acceder a la página del juego.

Hay dos tipos de juegos disponibles:

- leer un número romano (por ejemplo, XL) y traducirlo a un número (40)
- leer un número (por ejemplo 40) y traducirlo a un número romano (XL)

La elección del juego se hace con  $\left( \frac{-\frac{1}{2} + \frac{1}{2}}{\frac{1}{2} + \frac{1}{2}} \right)$   $\rightarrow$   $\times$  L

Las dos partidas se gestionan de forma independiente, por lo que las puntuaciones de cada jugador se calculan para cada partida.

Para facilitar la introducción de números romanos, una barra situada encima del teclado muestra las letras que pueden utilizarse:

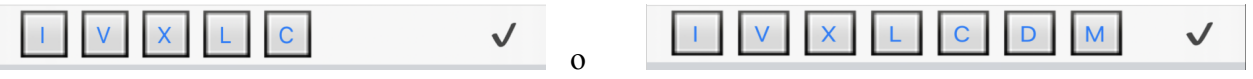

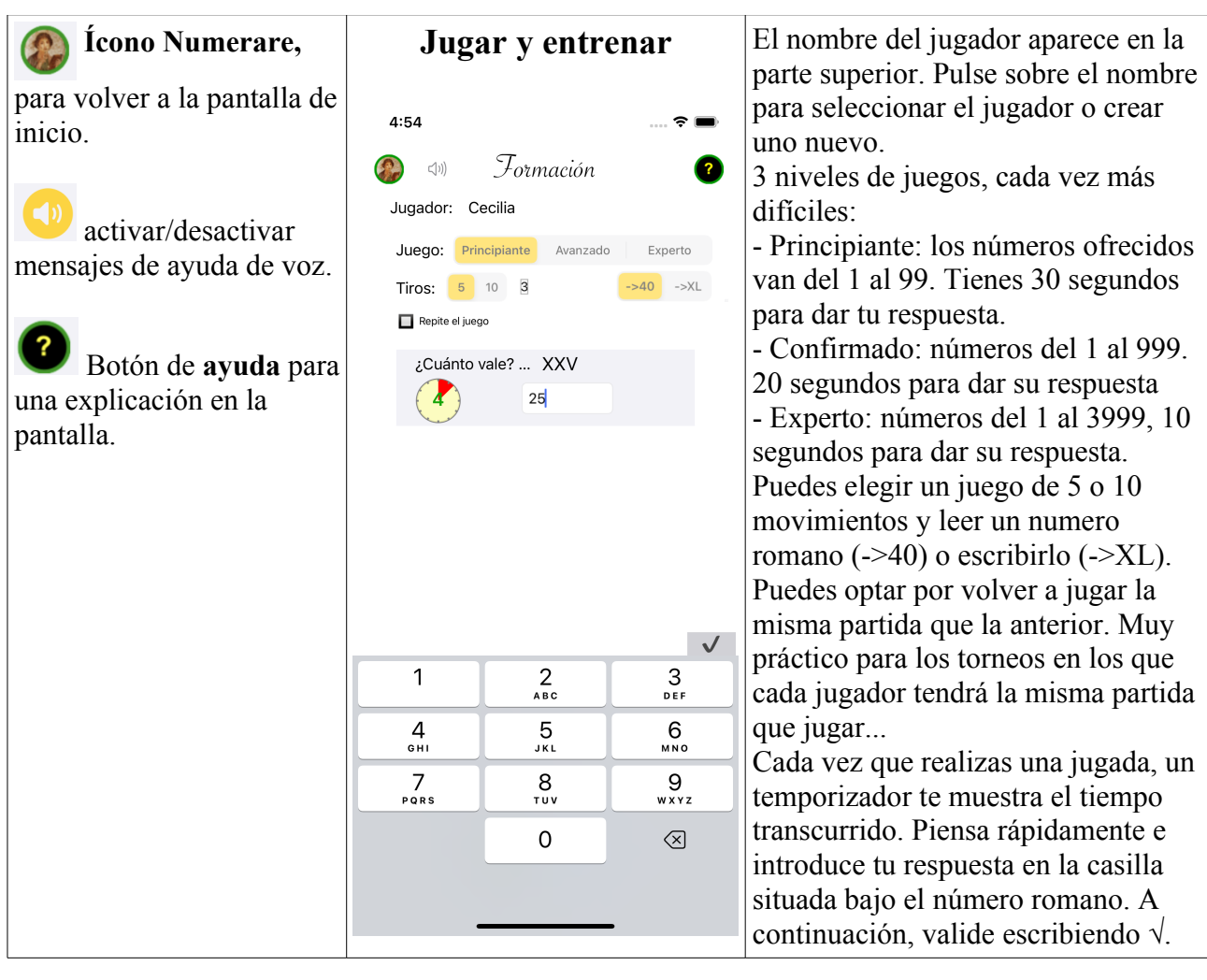

Al final del juego, se muestra tu rendimiento.

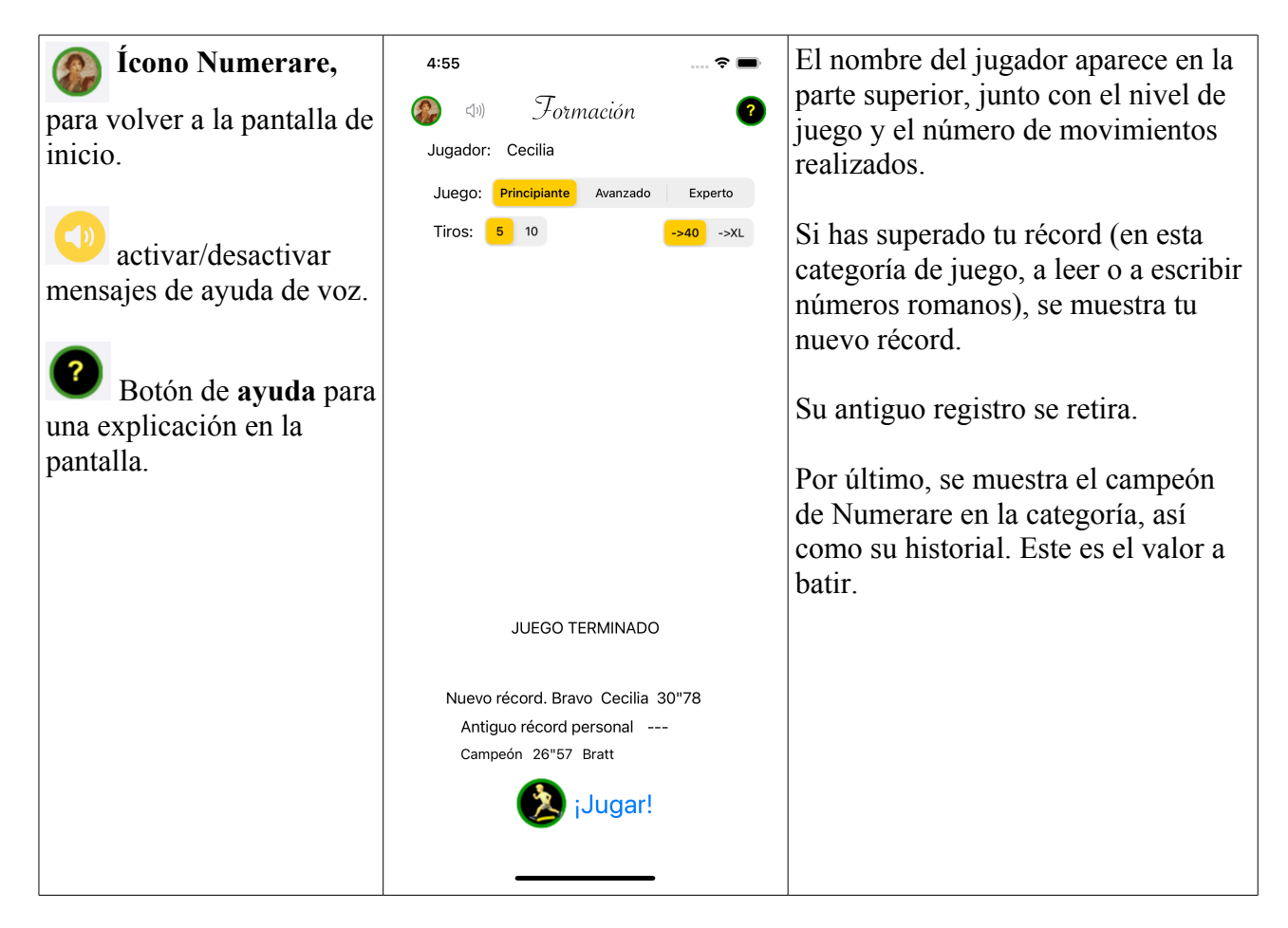

Para ver la lista de jugadores, sus actuaciones o para añadir un nuevo jugador, pulse sobre el nombre del jugador actual.

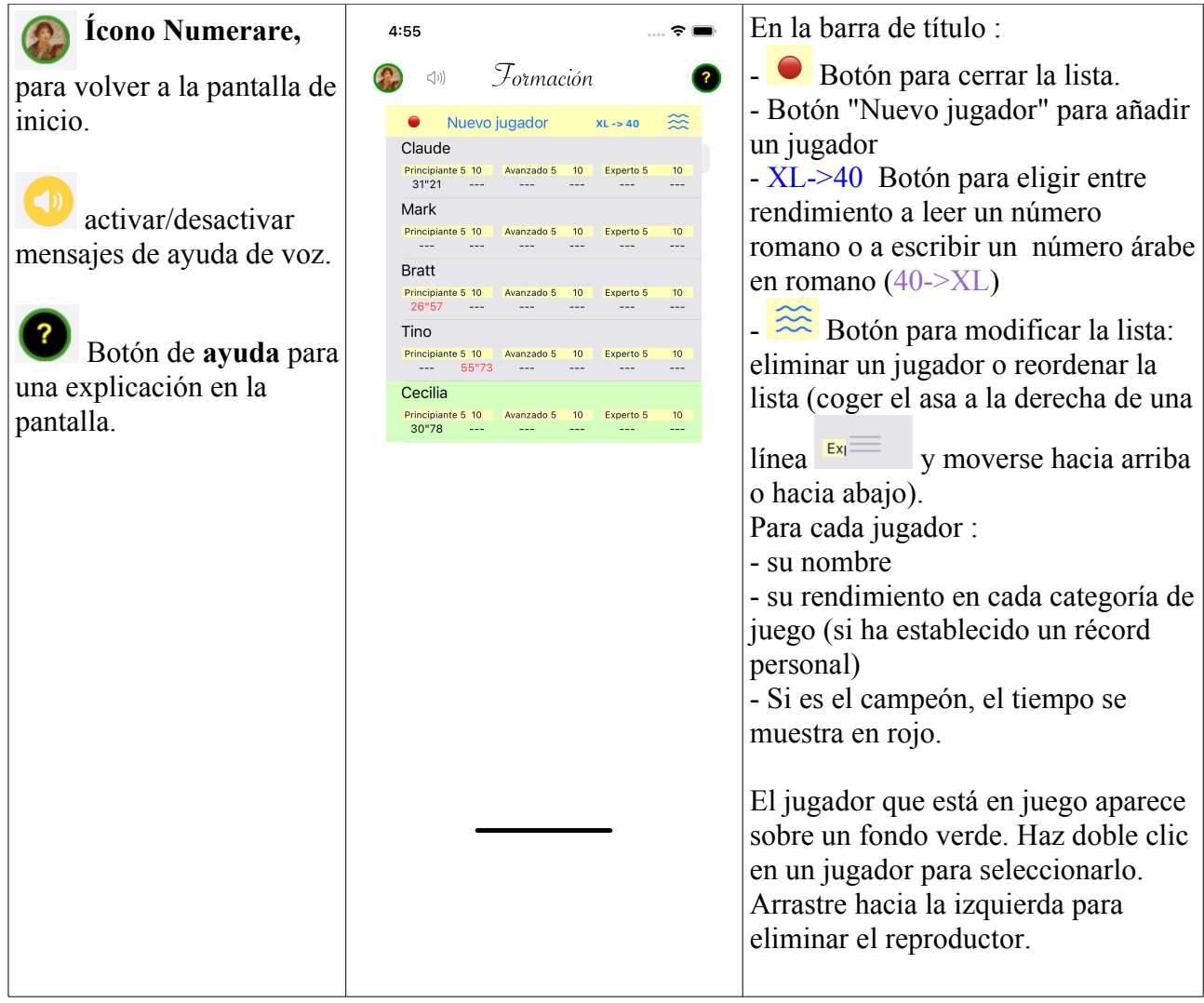

Para obtener explicaciones sobre una celda, pulse sobre el nombre de la misma:

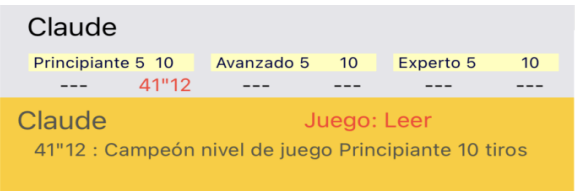

Pulse en la explicaciones para ocultarlas.

#### **Preferencias de Numerare**

Puede ajustar ciertos parámetros de Numerare y guardarlos en sus preferencias (se guardarán cuando vuelva a abrir la aplicación, cuando descargue una nueva versión). Solo se eliminan si elimina la aplicación.

También se puede acceder a estas preferencias en la configuración de iPhone o iPad, en la sección Numerar.

Toque el ícono Prefs en la parte inferior izquierda de la pantalla de inicio.

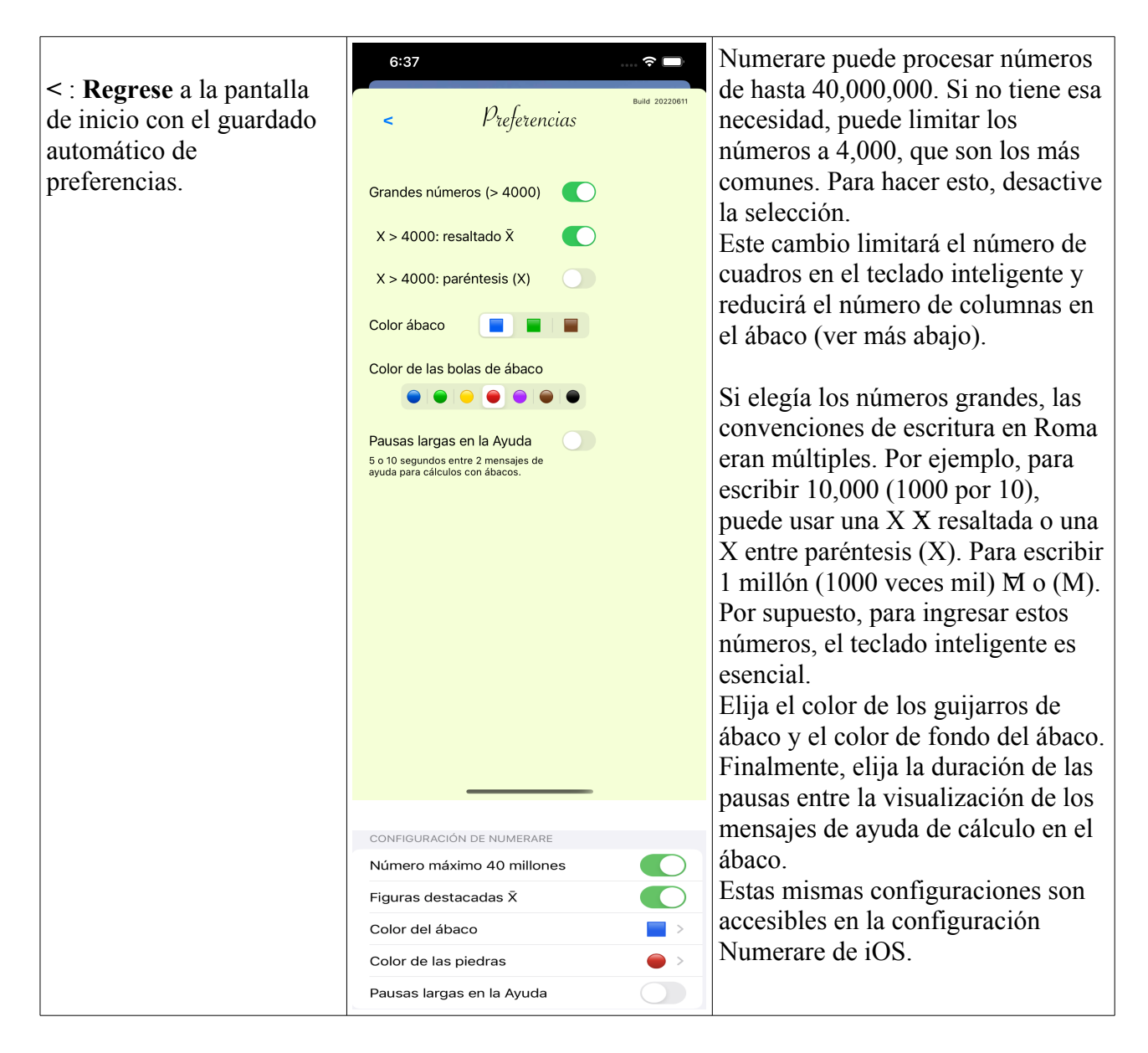

### **Calcule con Abacus ...**

Para llevar a cabo operaciones, los romanos no tenían métodos para hacer sumas y restas tal como las escribimos, escribiendo las figuras alineadas una debajo de la otra y sumando o restando columna por columna con deducciones.

La forma de escribir números no se prestaba en absoluto.

Pero lo hicieron con ábaco. Más diversión y, de hecho, no estaban tan lejos de nuestra práctica.

Muchos artículos explican en detalle el uso del ábaco (en francés):

https://archimede.mat.ulaval.ca/amq/bulletins/dec06/boulier.pdf

Y para entrar en detalles (en inglés):

https://www.wikihow.com/Use-an-Abacus

#### **En la pantalla principal, toque "Calcular" ...**

La pantalla que aparece con dos horarios. Deben usarse para hacer sumas (sumar el segundo número al primero) o restas (restar el segundo número del primero). Y simplemente gestionando los "cálculos".

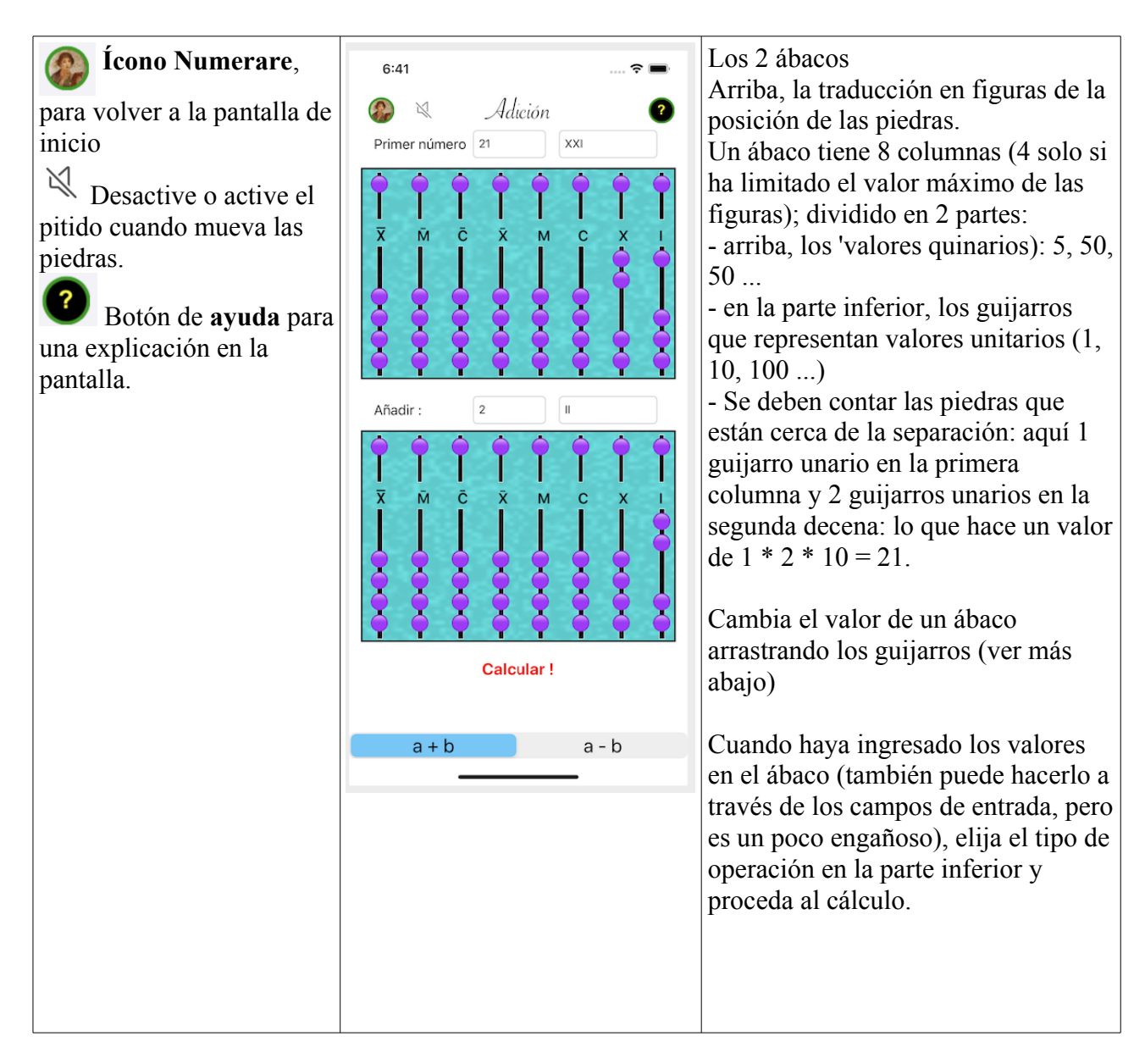

Antes de calcular, expliquemos con más detalle cómo manejar los ábacos Numerare.

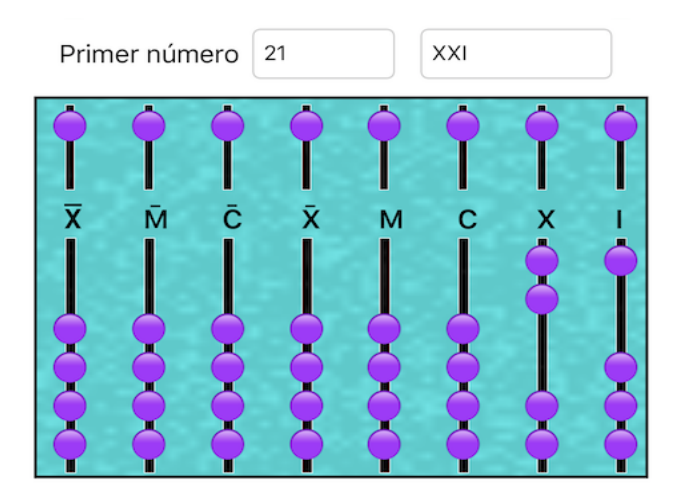

Para mover una piedra, coloque el dedo sobre ella, un poco a la derecha para ver dónde la puso y arrastre. O toque dos veces (doble toque) en el guijarro elegido para que cambie de posición.

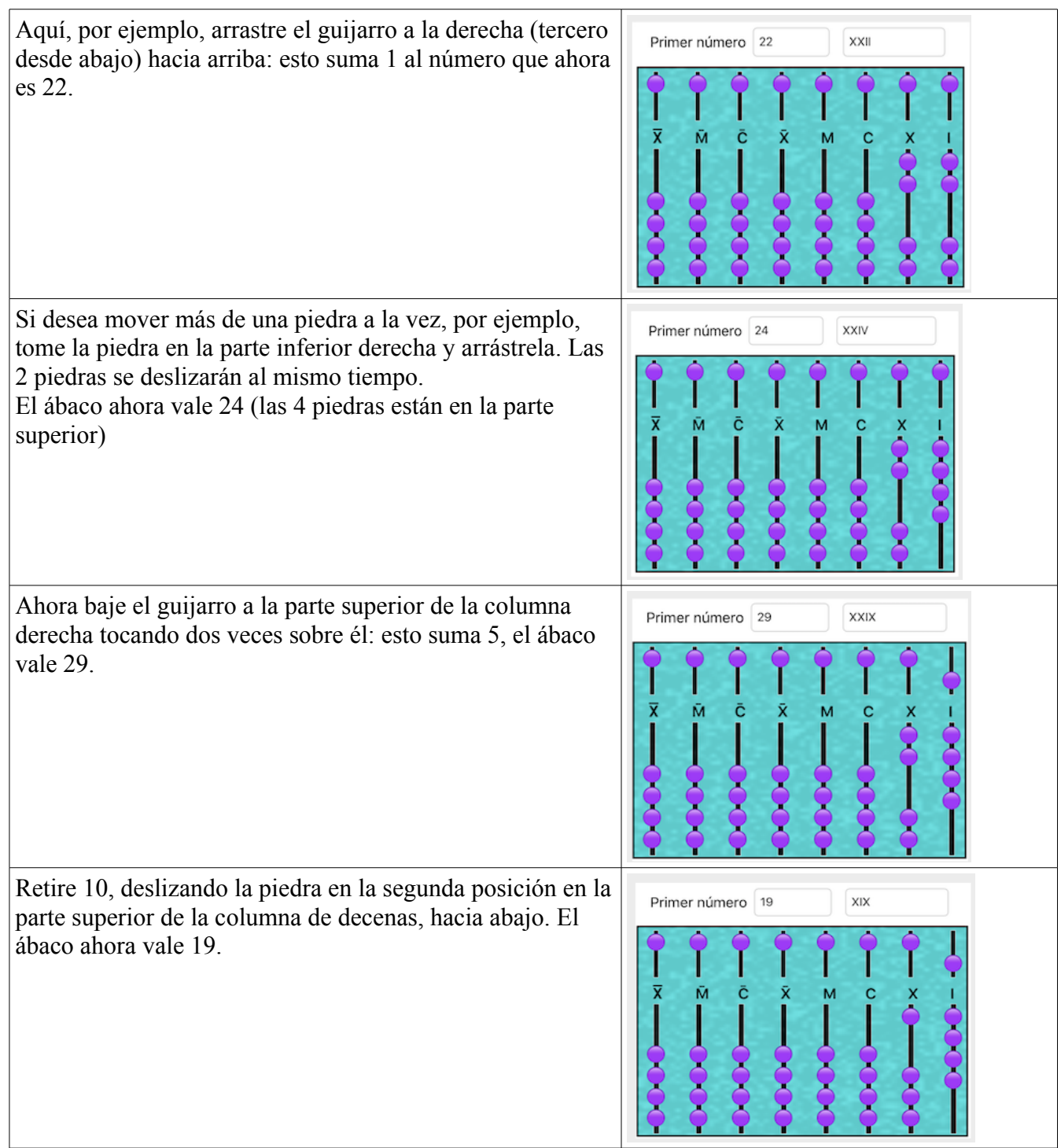

Comience ahora con una adición: toque **Adición**.

Nota: si la operación es imposible o no tiene sentido, el botón "Calcular" está deshabilitado. Por ejemplo, si el segundo número es cero, o para la resta si el número a restar es mayor que el primer número (los romanos no sabían los números negativos).

# **AYUDA para aprender**

Numerare también puede enseñarle a calcular de forma interactiva. Tan pronto como haya tocado "Calcular", aparecerá un botón de ayuda y parpadeará en la parte superior de la pantalla:

# Ayuda!

Haga clic en este botón para permitir que Numerare siga los pasos, animando los movimientos de los guijarros.

Mensajes que explican por qué. Si tiene el sonido activado, estos mensajes se leen. Se hace una pausa entre cada mensaje para darle tiempo para leer (o escuchar) y comprender. Esta duración de la pausa (5 o 10 segundos) se puede ajustar en las preferencias.

### Agregue 1 piedra en la columna 1 del ábaco 1  $(x)$

Cuando todo está terminado, un cartel  $\blacksquare$  (con un mensaje sonoro) te lo indica. Luego haga clic en el botón cerrar  $\otimes$  para realizar un nuevo cálculo.

### **Haz los cálculos tú mismo**

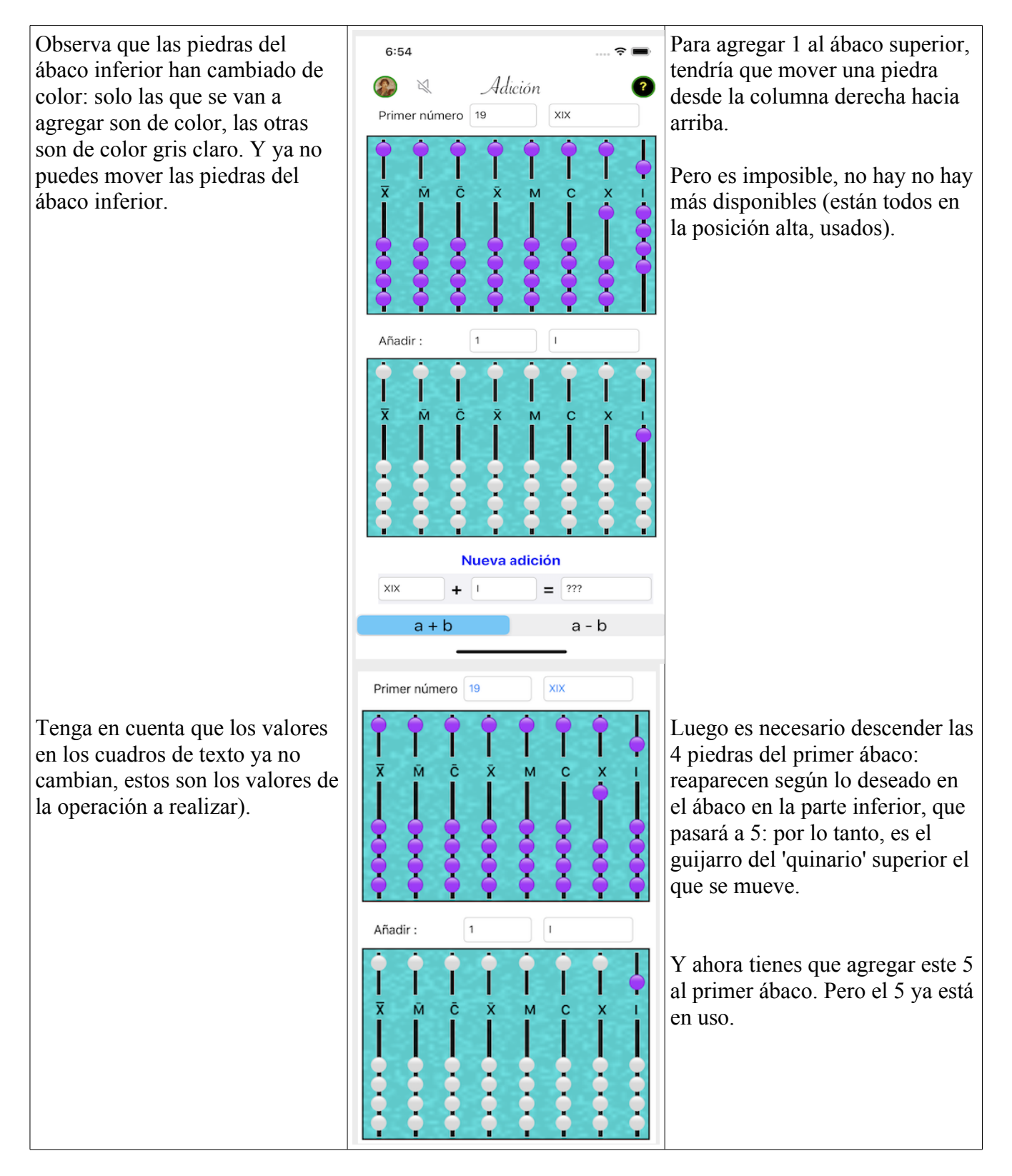

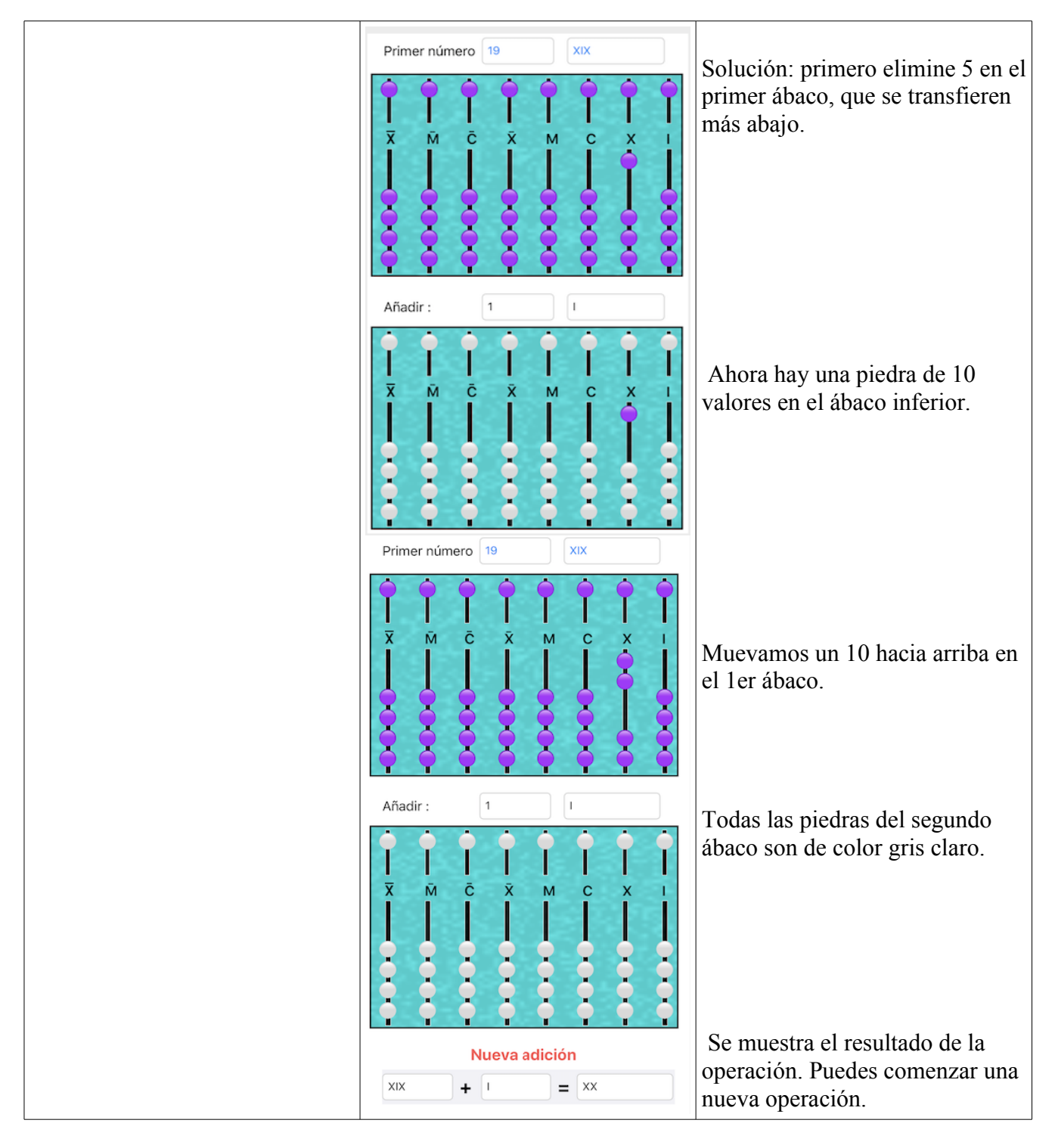

Puede comenzar una nueva adición, o mejor, intente una resta.

# **ADVERTENCIA IMPORTANTE**

Numerare está hecho para enseñarle y entretenerlo. El uso de sus resultados es su exclusiva responsabilidad.

En caso de que se detecte un problema, se debe informar a Alphanums utilizando los métodos de contacto indicados en la Appstore o escribir directamente a [support@alphanumsoft.com.](mailto:support@alphanumsoft.com)

# **PROTECCIÓN DE DATOS PERSONALES**

Numerare no recopila ningún dato de usuario. Todo queda solo en el entorno personal de su iPhone o iPad.